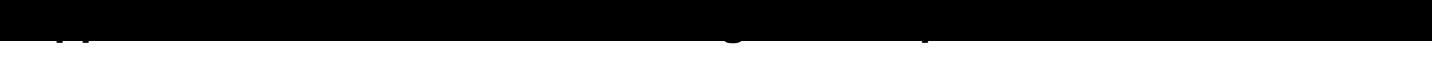

**Date de dernière mise à jour : 02/09/2007 à 15:25**

Source : http://www.vulgarisation-informatique.com/astuce-473--glisser-deplacer.php.

Distribution interdite sans accord écrit d'Anthony ROSSETTO (http://www.vulgarisation-informatique.com/contact.php)

Cette astuce va vous permettre d'empêcher le glisser-déplacer dans le menu démarrer. Elle nécessite l'utilisation de l'éditeur de stratégie Système. Si vous avez Windows XP Home, il vous faudra installer l'éditeur de stratégie.

Cliquez sur **Démarrer**, **Exécuter** puis tapez **gpedit.msc**, puis dans **Configuration utilisateur**, cliquez sur **Modèles d'administration** => **Menu démarrer et barre des tâches**. Double-cliquez ensuite sur **[Supprimer le g](http://www.vulgarisation-informatique.com/gpedit-xp-home.php)lisser-déplacer des menus contextuels dans le menu démarrer** et sélectionnez **Activé**. Cliquez ensuite sur **Ok**.

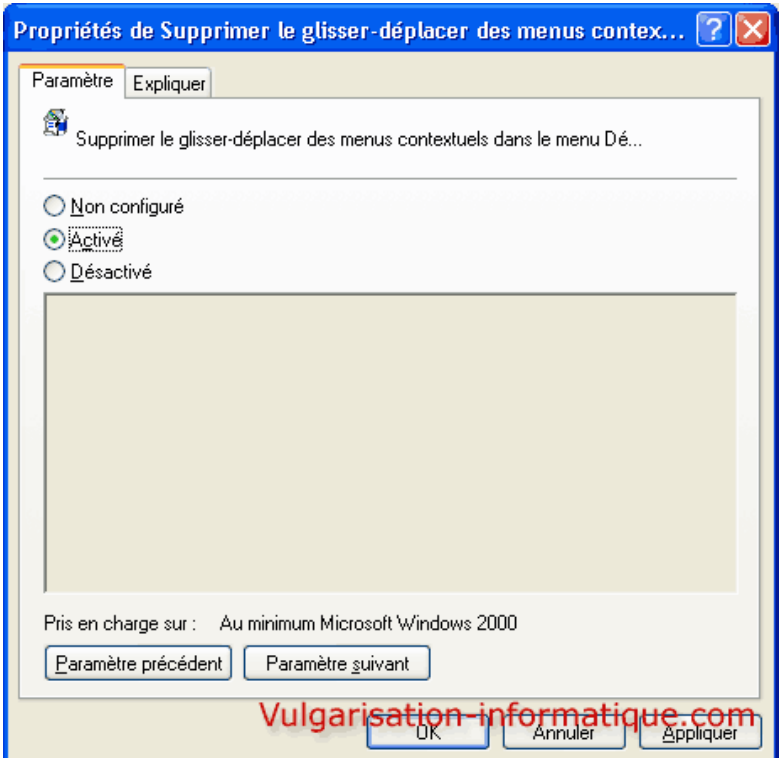

Source : http://www.vulgarisation-informatique.com/astuce-473--glisser-deplacer.php.

Distribution interdite sans accord écrit d'Anthony ROSSETTO (http://www.vulgarisation-informatique.com/contact.php)